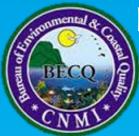

## **BECQ Public Permitting App**

## How-To Guide

For more information, please contact our Permitting Manager at ErinDerrington@becq.gov.mp

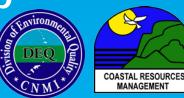

Planning to clear or develop coastal land? Want to find out what's on your property? Need to know what regulations may apply?

## Visit <u>http://arcg.is/2mtiZDk</u> !

Note: The screenshots in this guide may look slightly different as new data is added.

## App Features:

- Coastal permitting-related geospatial information
- "Before You Build" guide
- Permit report printer
- Search by parcel number

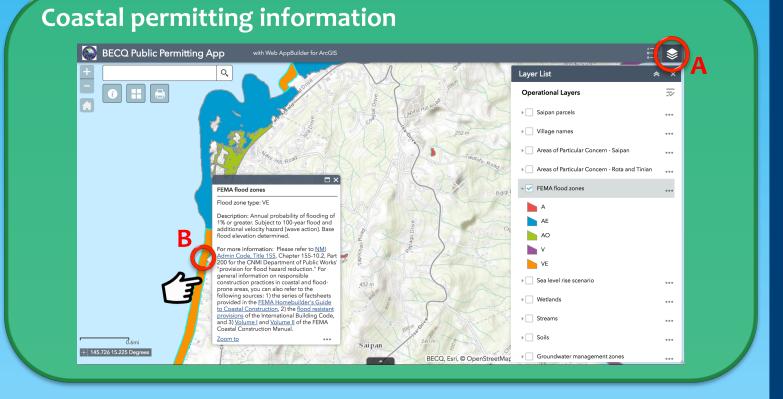

A: Click here to view all available data layers. Check/uncheck the boxes to show/hide layers on the map.
B: Click on features in the map to see what they are, as well as any relevant regulations or resources provided.

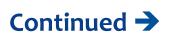

Created by: Rachel Bouchillon, NOAA Coastal Management Fellow

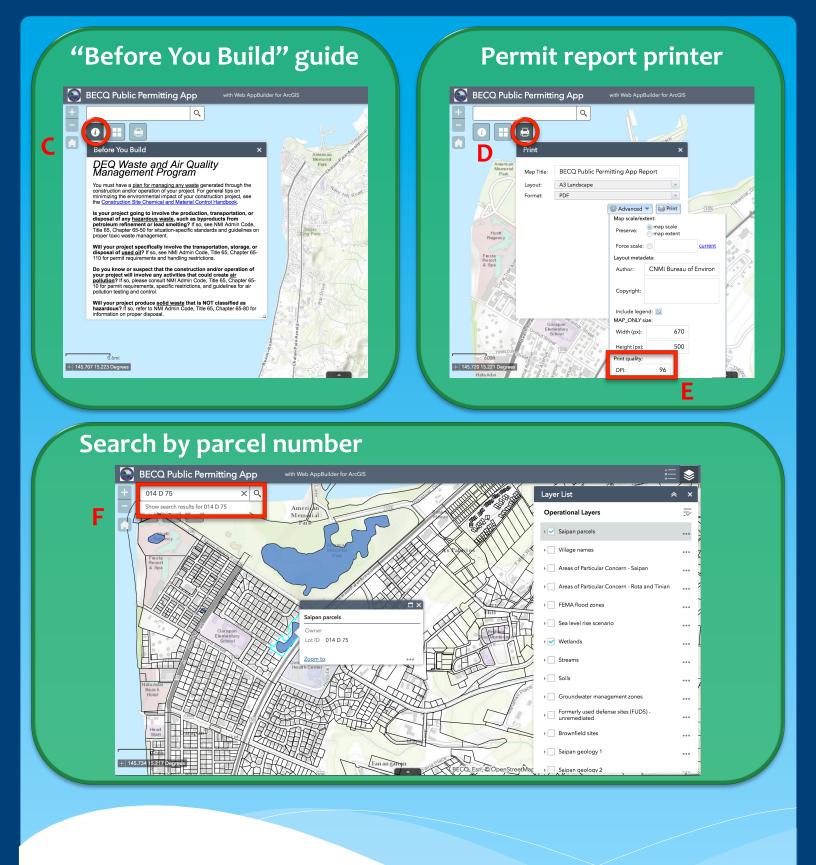

C: Click on the "i" icon and scroll through the guide to find out regulatory information.
D/E: Click on the print icon to create a report of the current map area. Set the print quality to a higher DPI for better printing results.
F: If you know the Lot ID of your property, type it in the search bar and hit "Enter" to explore what permitting considerations may be present on your land.

Created by: Rachel Bouchillon, NOAA Coastal Management Fellow